# Connect an IP camera to Wowza Video using the Wowza Video REST API

Updated on 05/25/2022 5:40 pm PDT

IP cameras, sometimes called webcams or netcams, let you capture and broadcast live video over the internet. They're often used for video surveillance and security.

You'll need to choose which workflow you'll use, live stream or transcoder, before you begin this task. See Decide between a live stream or [transcoder](http://www.wowza.com/docs/decide-between-a-live-stream-or-transcoder-workflow) workflow for more information about these workflows.

#### **Before you start**

You should be familiar with the following concepts:

- API authentication methods. We use JSON web tokens for API authentication. See[Authentication](https://www.wowza.com/docs/how-to-use-the-wowza-video-rest-api#authentication) for more information.
- **Environment variables**. We use environment variables for the API version and your JWT in the cURL API request examples in this topic to make it easier for you to copy, paste, and run commands in your Terminal or Command Prompt window. If you don't set environment variables for these values, you'll need to manually enter the correct values in the code samples throughout this tutorial. See Tools for testing the API for [instructions.](https://www.wowza.com/docs/how-to-use-the-wowza-Video-rest-api#tools-for-testing-the-api)

You should complete the following tasks:

• Install the latest firmware for your encoder.

You should have access to the following items:

• The encoder's user guide for details about how to operate the device or software and how to specify settings such as resolution, bitrate, and frame rate.

Live stream [workflow](http://www.wowza.com/#live-stream-workflow) [Transcoder](http://www.wowza.com/#transcoder-workflow) workflow

#### **1. Create a live stream**

Create a live stream that receives a RTSP source, generates a player, and configures a hosted page by sending a POST request to the /live\_streams endpoint.

You can use the following sample request, making sure to:

- Set encoder to the type of camera. Valid values include:
	- o **ipcamera** for a generic IP camera
	- $\circ$  axis for an Axis network IP camera
	- o sony for a Sony SRG-300SE IP camera
- Set source\_url according to your camera type.
	- For a generic camera, see your IP camera's user guide for for details about the source\_url.
	- For an Axis network IP camera, the source\_url is in the form

rtsp://[username]:[password]@[ip\_address]/axis-media/media.amp. See your Axis camera user guide or the Axis online [helpdesk](http://classic.www.axis.com/reg/mycases/index.php) for details about the camera's IP address.

o For a Sony SRG-300SE IP camera, the source\_url is in the form rtsp://[camera-ip-address]/video[port]. See the Sony [SRG-300SE](https://pro.sony.com/bbsccms/assets/files/mkt/remotemonitoring/manuals/SRG300SE_User_Guide.pdf) User's Guide for details about the camera's IP address.

The hostname or IP address used in the *source url* must be publicly accessible. If authentication information, such as username and password, is included in the source\_url, it can only contain alphanumeric, period (.), underscore (\_), and hyphen (-) characters.

- Set broadcast\_location to the region that's closest to your video source.
- Change any values unique to your broadcast, using the API reference documentation as a resource. See the **API endpoint** link below.

**Sample request**

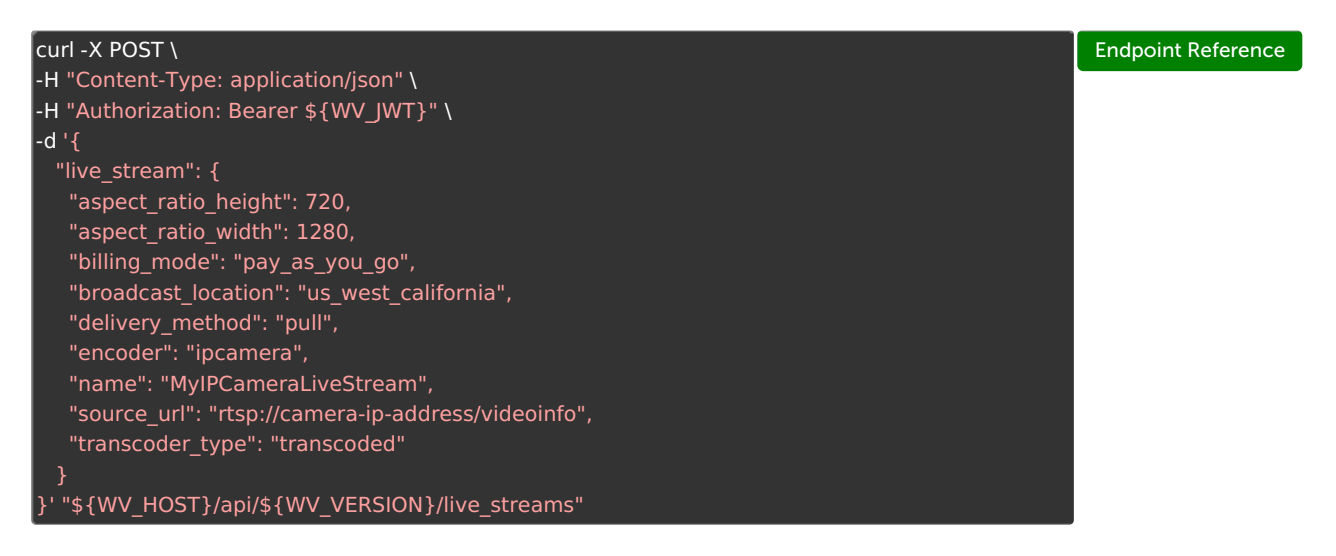

## **Sample response**

The response includes:

- An ID for the live stream that you'll use in step 3.
- source\_connection\_information. Because you're pulling video from the camera, you won't need to do anything futher with this information.

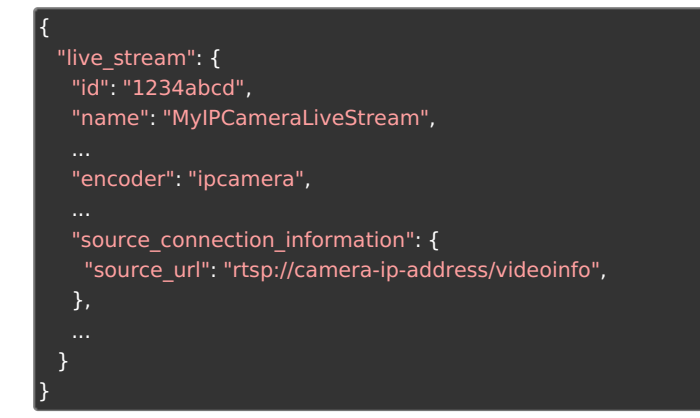

## **2. Configure your video source**

You provided the source\_url that gives Wowza Video with a connection to the camera when you created

the live stream. Now, make sure the IP camera's keyframe interval is set to 60 fps for NTSC or 50 fps for PAL.

## **3. Test your connection**

Now that you have configured your source, you can test your live stream. You'll need the [live stream\_id] returned in step 1.

1. Start your live stream.

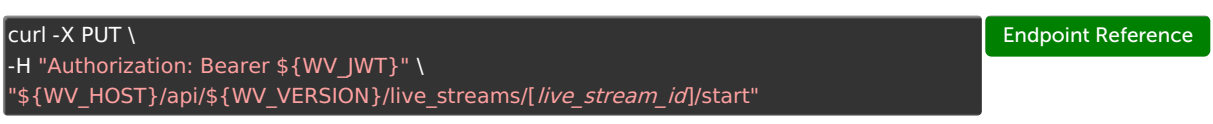

2. Check the state to make sure the live stream started.

Endpoint [Reference](https://api.docs.video.wowza.com/index/beta/tag/live_streams/#tag/live_streams/operation/showLiveStreamState)  $curl$  -X GET \ -H "Authorization: Bearer \${WV\_JWT}" \ "\${WV\_HOST}/api/\${WV\_VERSION}/live\_streams/[live\_stream\_id]/state"

- 3. Start the stream in the RTSP encoder. How you start the encoder varies by device.
- 4. Fetch a URL to a thumbnail that you can enter into a browser and visually confirm the stream is playing.

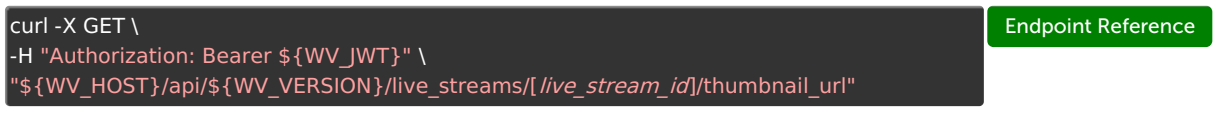

5. Stop the live stream.

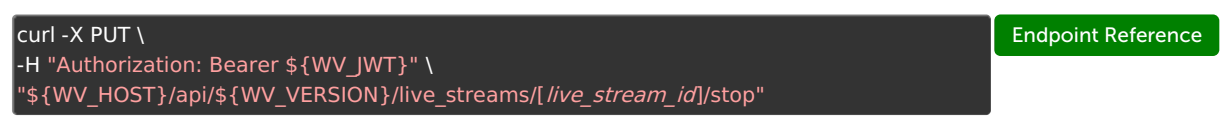

6. Stop the stream in the source camera or encoder.

**Related live stream API requests**

- GET [/live\\_streams](https://api.docs.video.wowza.com/index/beta/tag/live_streams/#tag/live_streams/operation/listLiveStreams) View all live streams for an account.
- GET [/live\\_streams/\[ID\]](https://api.docs.video.wowza.com/index/beta/tag/live_streams/#tag/live_streams/operation/showLiveStream) View the details of a live stream, including the player embed code and hosted page URL.
- PATCH [/live\\_streams/\[ID\]](https://api.docs.video.wowza.com/index/beta/tag/live_streams/#tag/live_streams/operation/updateLiveStream) Update a live stream's configuration.